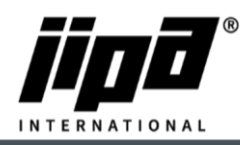

## **Installation of Wifi connection in JIPA JUMP devices**

- 1) We recommend the TP-link TL-WN722N USB Wifi router for installing a Wifi connection <https://www.tp-link.com/cz/home-networking/adapter/tl-wn722n/>
- 2) It is necessary to use a USB hub (e.g. Looogs USB hub 4 port) to connect the USB Wifi router and the main unit of the multifunction device [https://www.desistore.cz/kancelarsti-pomocnici-chytra-pera-nabijecky/275-externi-usb-hub-](https://www.desistore.cz/kancelarsti-pomocnici-chytra-pera-nabijecky/275-externi-usb-hub-4-port-loooqs-zeleny.html)[4-port-loooqs-zeleny.html](https://www.desistore.cz/kancelarsti-pomocnici-chytra-pera-nabijecky/275-externi-usb-hub-4-port-loooqs-zeleny.html)
- 3) Slide out the blue USB cable from the main unit and plug it into the USB hub.
- 4) Insert the TP-link TL-WN722N USB router into the USB hub.
- 5) Plug the USB hub into the main unit instead of the blue USB cable.

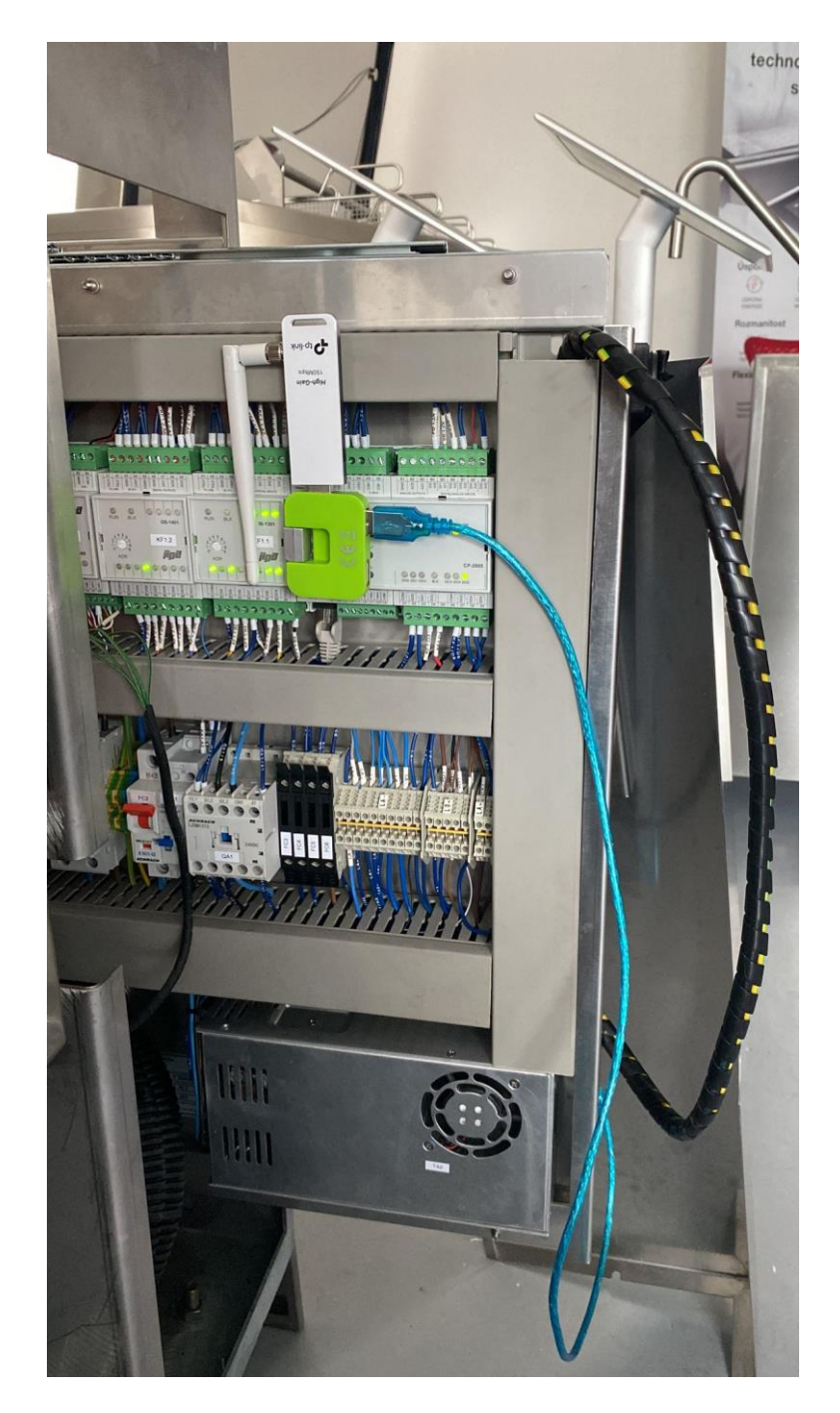

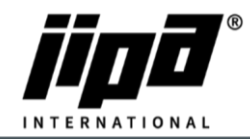

## **Setting up Wifi connection in JIPA JUMP devices**

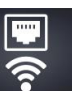

6) Click the button  $\bullet$  in the user settings screen. By default, Wifi connection is disabled. Enable Wifi settings i.e. press "not allowed" button.

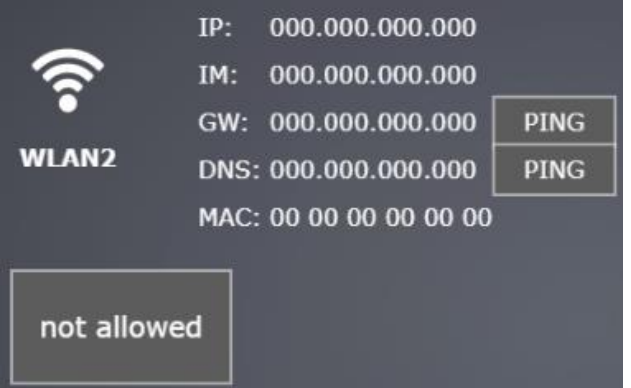

7) Select Wifi connection mode: Client or Hotspot.

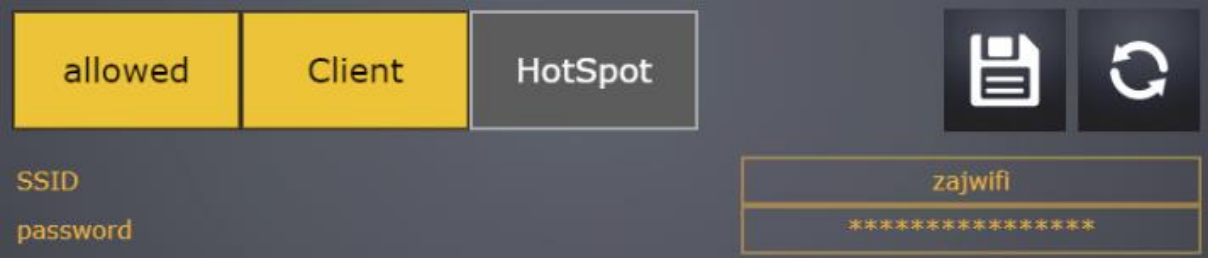

• Client mode: The device connects to the local wireless network. You need to enter the SSID of the network and the access password.

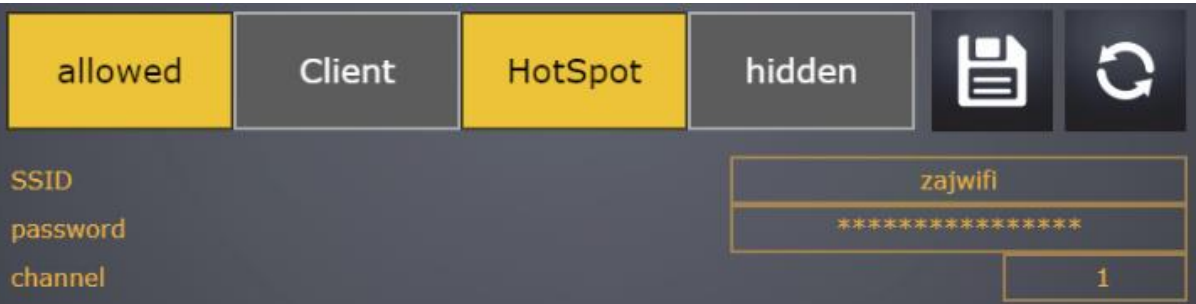

- HotSpot mode: The device creates a hotspot to which it is possible to connect with a wireless device, e.g. mobile phone, tablet, laptop, etc. It is necessary to enter the hotspot name and access password (both at least 8 characters), channel number and choose hidden option.
	- $\blacksquare$
- 8) Confirm the setting by pressing the button
- 9) After writing the parameter settings to the central unit (approx. 20-30 s), restart the device's power supply.

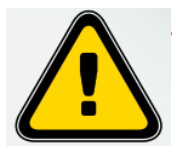

**a. The company JIPA International s.r.o. is not responsible for a non-functioning Wifi connection of the multifunctional device!**